# EVOLVE**2** 65

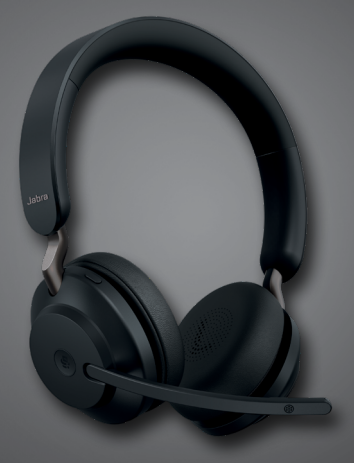

## **. . . . . . . . . .** <mark>Jabra <sup>GN</sup></mark> Benutzerhandbuch

**GN** Making Life Sound Better

© 2020 GN Audio A/S. Alle Rechte vorbehalten. Jabra® ist ein Warenzeichen von GN Audio A/S. Die Bluetooth®-Wortmarke und -Logos sind Eigentum der Bluetooth SIG, Inc., und jegliche Benutzung dieser Marken durch GN Audio A/S erfolgt unter Lizenz.

Made in China MODELL: HSC110W

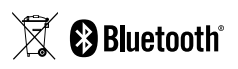

Die **Konformitätserklärung** finden Sie unter www.jabra.com/doc

1. Willkommen [..................................5](#page-4-0)

#### 2. [Jabra Evolve2 65 im Überblick..6](#page-5-0)

- 2.1 [Enthaltenes Zubehör](#page-6-0)
- 2.2 [Optionales Zubehör](#page-6-0)

#### 3. [So tragen Sie das Headset richtig.8](#page-7-0)

- 3.1 [Trageformen](#page-7-0)
- 3.2 [Anpassung des Headset](#page-8-0)
- 3.3 [Zur Aufbewahrung flach zusammenfaltbar](#page-9-0)
- 4. [So laden Sie Ihre Kopfhörer auf.11](#page-10-0)
	- 4.1 [Aufladung mit dem Ladestativ](#page-11-0)  [\(optionales Zubehör\)](#page-11-0)
	- 4.2 [Aufladung mit dem USB-Ladekabel](#page-12-0)
	- 4.3 [Ruhemodus](#page-13-0)
- 5. [Bedeutung der LEDs-Anzeigen15](#page-14-0)
- 6. [So stellen Sie eine Verbindung](#page-15-0)  [her.................................................](#page-15-0) 16
	- 6.1 [Anschluss an einen Computer](#page-15-0)
	- 6.2 [Pairing mit einem Smartphone](#page-16-0)

#### 7. [Verwendung des Geräts .........](#page-17-0) 18

- 7.1 [Ein-/Ausschalten](#page-17-0)
- 7.2 [Anrufe und Musik](#page-18-0)
- 7.3 [Busylight\(s\)](#page-20-0)
- 7.4 [Stummschalten/lautschalten mit dem](#page-21-0)  [Mikrofonarm](#page-21-0)
- 7.5 [Anruf mit dem Mikrofonarm annehmen](#page-22-0)
- 7.6 [Sprachassistent](#page-23-0)
- 7.7 MultiLlse
- 7.8 [Handhabung mehrfacher Anrufe](#page-24-0)
- 7.9 [Sprachanweisungen](#page-25-0)
- 7.10 [Rückhören](#page-26-0)
- 7.11 [Reset durchführen](#page-26-0)

#### 8. [Software und Firmware](#page-27-0) ........... 28

- 8.1 [Jabra Sound+](#page-27-0)
- 8.2 [Jabra Direct](#page-28-0)
- 8.3 [Firmware aktualisieren](#page-28-0)
- 9. [Support........................................](#page-29-0) 30
	- 9.1 [FAQs](#page-29-0)
	- 9.2 [Pflege Ihres Headset](#page-29-0)

# <span id="page-4-0"></span>1. Willkommen

Vielen Dank, dass Sie das Jabra Evolve2 65 verwenden. Wir hoffen, dass Sie viel Spaß damit haben!

#### **Jabra Evolve2 65 - Features**

- Komfortable, geräuschisolierende Ausführung
- 3-Mikrofon-Anruftechnologie
- Bis zu 37 Stunden schnurlose Akkulaufzeit
- 40-mm-Lautsprecher für außergewöhnliche Musikqualität
- Bis zu 30 m Funkreichweite mit deutlich verbesserter Abdeckung und weniger Ausfällen
- Kompatibel mit allen führenden UC-Plattformen bzw. verfügbaren, zertifizierten Varianten von Microsoft Teams

<span id="page-5-0"></span>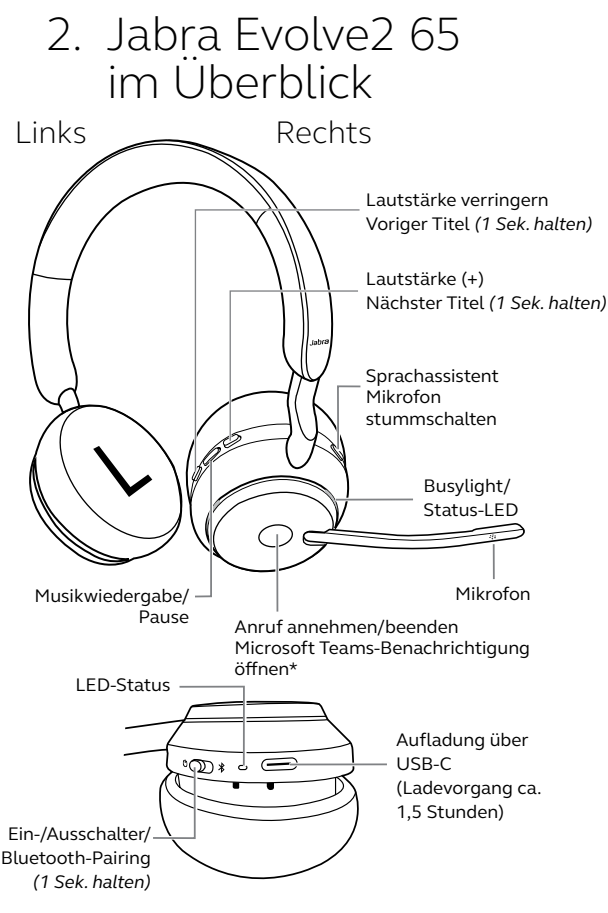

<sup>\*</sup>Erfordert die Microsoft Teams-Headset-Variante

#### <span id="page-6-0"></span>2.1 Enthaltenes Zubehör

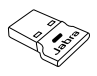

Jabra Link 380 USB-A Bluetooth-Adapter

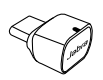

Jabra Link 380 USB-C Bluetooth-Adapter

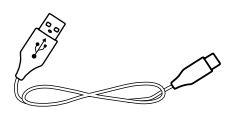

USB-A- zu USB-C-Ladekabel

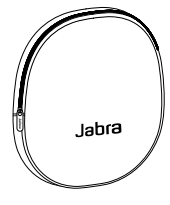

Reiseetui

#### 2.2 Optionales Zubehör

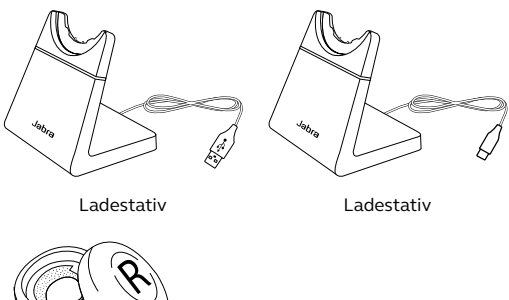

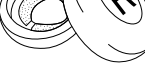

Ohrpolster

# <span id="page-7-0"></span>3. So tragen Sie das Headset richtig

#### 3.1 Trageformen

**Mono-Variante**

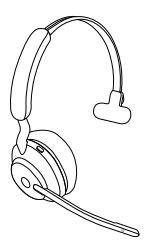

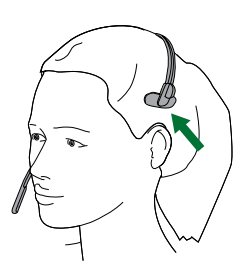

**Stereo-Variante**

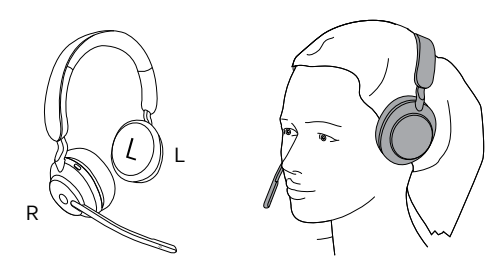

#### <span id="page-8-0"></span>3.2Anpassung des Headset

Passen Sie den Überkopfbügel so an, dass Sie eine optimale Passform erhalten.

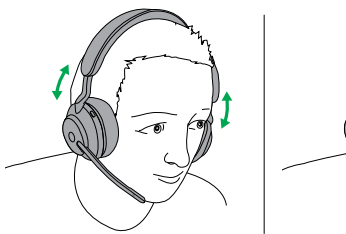

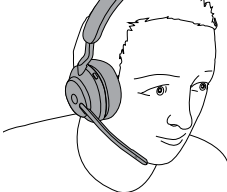

Stereo-Variante Mono-Variante

Wenn Sie das Mikrofon verwenden, sollte es in der Nähe Ihres Mundes positioniert werden.

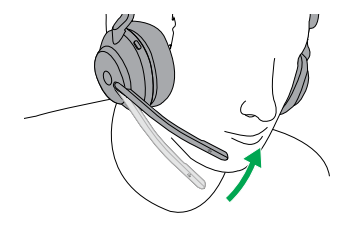

#### <span id="page-9-0"></span>3.3Zur Aufbewahrung flach zusammenfaltbar

Die Hörmuscheln können zur einfachen Aufbewahrung des Headset flach zusammengefaltet werden.

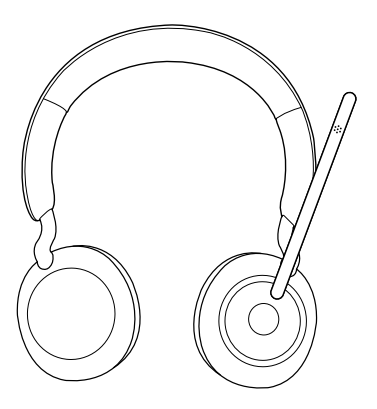

## <span id="page-10-0"></span>4. So laden Sie Ihre Kopfhörer auf

Das Headset kann mit dem optionalen Ladestativ oder über ein direkt an das Headset angeschlossenes USB-Ladekabel aufgeladen werden.

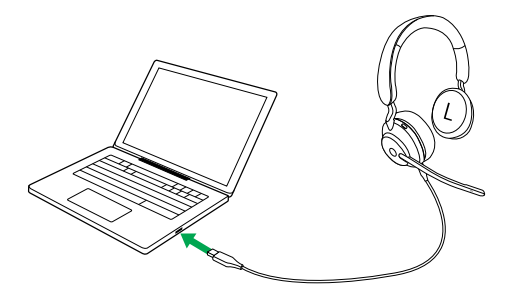

Es dauert ca. 1 Stunde und 30 Minuten, um das Headset vollständig zu laden. Bei voller Aufladung stehen 37 Stunden Akkulaufzeit zur Verfügung. Bei leerem Akku laden Sie das Headset ca. 15 Minuten im Schnelllademodus auf, womit Sie 8 Stunden Akkulaufzeit erhalten.

#### <span id="page-11-0"></span>4.1 Aufladung mit dem Ladestativ (optionales Zubehör)

Verbinden Sie die Ladestation mit einem aktiven USB-Anschluss Ihres Computers mithilfe des mitgelieferten USB-Ladekabels und docken Sie das Headset an das Ladestativ an. Alternativ kann das Ladestativ an ein beliebiges USB-Netzteil für die Stromversorgung angeschlossen werden.

Stromversorgter USB-Anschluss

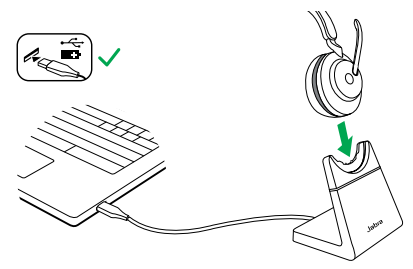

#### <span id="page-12-0"></span>4.2Aufladung mit dem USB-Ladekabel

Schließen Sie das USB-Ladekabel an den USB-C-Ladeanschluss an der rechten Hörmuschel und an einen beliebigen, freien USB-Anschluss Ihres Computers an. Es wird empfohlen, das Headset mithilfe des mitgelieferten Jabra Ladekabels aufzuladen. Ein Aufladen des Headset mit einem kompatiblen Ladegerät ist aber ebenso möglich.

Rechte Hörmuschel

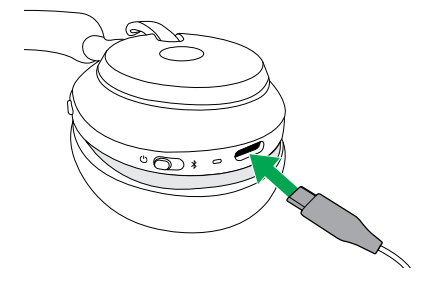

<span id="page-13-0"></span>Ist das Headset eingeschaltet und wird aber nicht für Musikwiedergabe oder ein Telefongespräch verwendet, geht es automatisch nach 8 Minuten in den Ruhemodus, um Akkuleistung einzusparen. Drücken Sie einfach eine Taste, um den Ruhemodus zu verlassen.

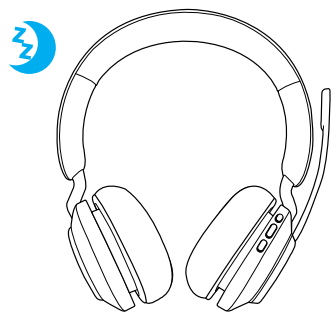

Die Zeitspanne, bevor das Headset in den Ruhemodus übergeht, kann mit der Jabra Sound+ App auf Ihrem Smartphone oder Jabra Direct auf Ihrem Computer konfiguriert werden.

Nach 24 Stunden im Ruhemodus schaltet sich das Headset automatisch vollständig aus. Um das Headset einzuschalten, schieben Sie den Ein-/Aus-Schalter auf Aus und danach wieder auf Ein.

# <span id="page-14-0"></span>5. Bedeutung der LEDs-Anzeigen

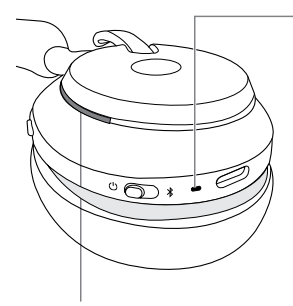

#### BUSYLIGHT/STATUS-LED

Busylight Aktives Gespräch

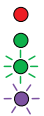

Eingehender Anruf (Langsames Aufblinken) Das Headset versucht, eine Verbindung zu Microsoft-Teams herzustellen. Zeitlimit 10 Sekunden\* (Schnelles Aufblinken) Microsoft Teams Mitteilung\*

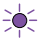

Einschalten

LED

- Akku voll
- Akkuladestand mittel
- Akkuladestand niedrig
- Akkuladestand sehr niedrig
- Pairing-Modus
- Reset/Firmware-Aktualisierung

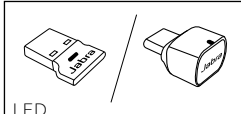

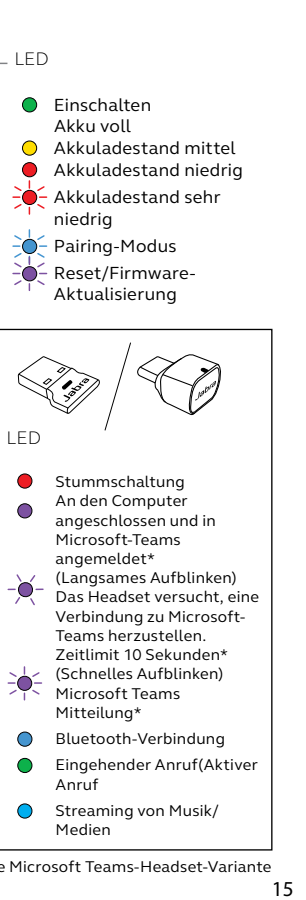

\*Erfordert die Microsoft Teams-Headset-Variante

# <span id="page-15-0"></span>6. So stellen Sie eine Verbindung her

#### 6.1 Anschluss an einen Computer

Verbinden Sie den mitgelieferten Jabra Link 380 mit einem USB-Port an Ihrem PC. Das Jabra Evolve2 65 und der Jabra Link 380 sind bereits gekoppelt und sofort funktionsbereit. Die Bluetooth-Reichweite beträgt bis zu 30 Meter.

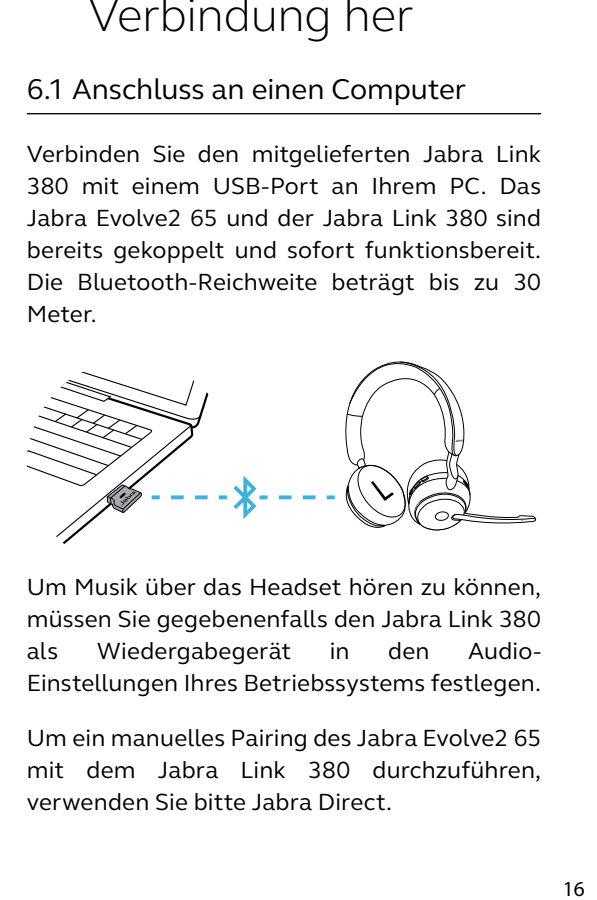

Um Musik über das Headset hören zu können, müssen Sie gegebenenfalls den Jabra Link 380 als Wiedergabegerät in den Audio-Einstellungen Ihres Betriebssystems festlegen.

Um ein manuelles Pairing des Jabra Evolve2 65 mit dem Jabra Link 380 durchzuführen, verwenden Sie bitte Jabra Direct.

#### <span id="page-16-0"></span>6.2Pairing mit einem Smartphone

1.Schieben Sie den **Ein-/Aus**-Schieberegler auf **Bluetooth** und halten Sie ihn in dieser Position, bis die LED-Anzeige blau blinkt und Sie eine Ansage im Headset hören.

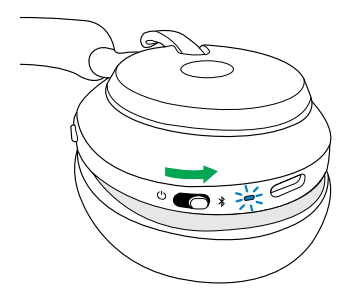

2.Rufen Sie das Bluetooth Menü auf Ihrem Smartphone auf und wählen Sie das Jabra Evolve2 65 aus der Liste der verfügbaren Geräte aus.

<span id="page-17-0"></span>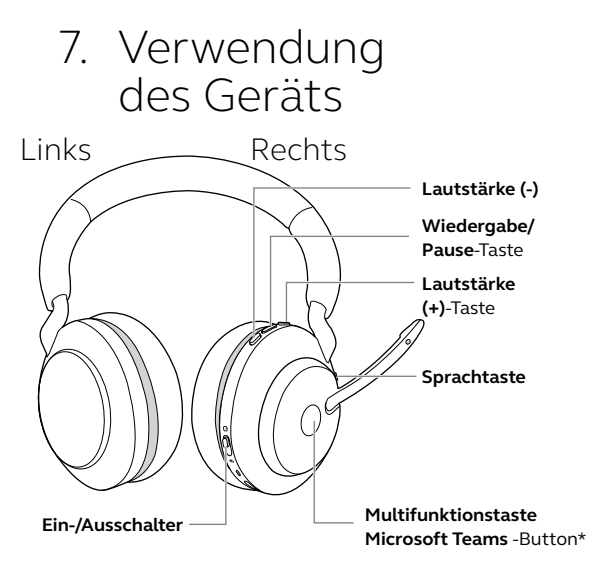

\*Erfordert die Microsoft Teams-Headset-Variante

#### 7.1 Ein-/Ausschalten

Schieben Sie den **Ein-/Aus**-Schieberegler auf **Ein** oder **Aus**, um das Headset ein- bzw. auszuschalten.

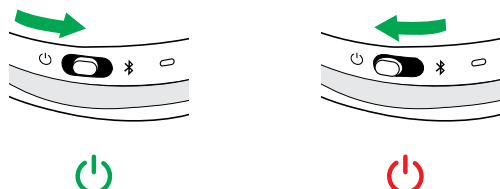

#### <span id="page-18-0"></span>7.2 Anrufe und Musik

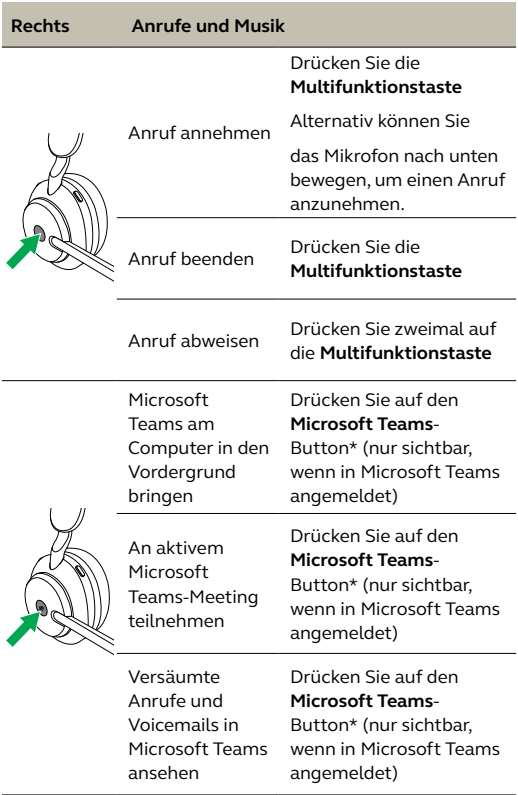

\*Erfordert die Microsoft Teams-Headset-Variante

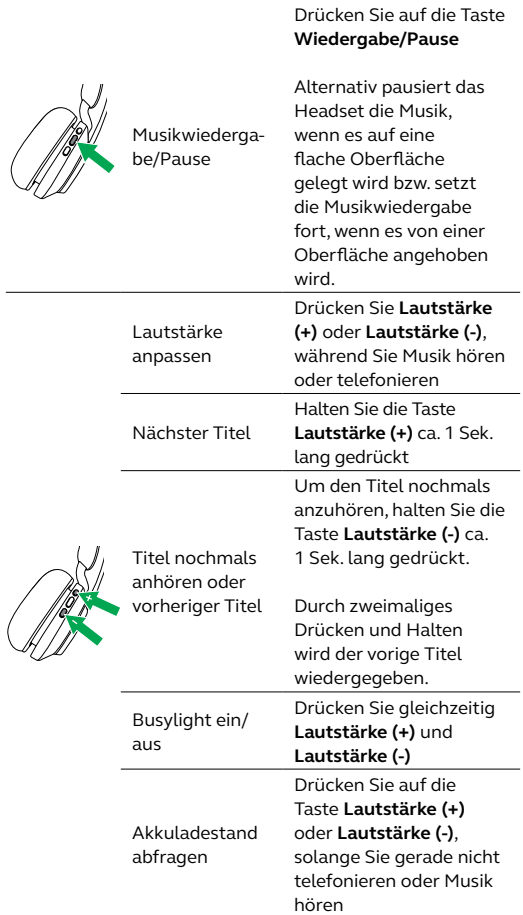

<span id="page-20-0"></span>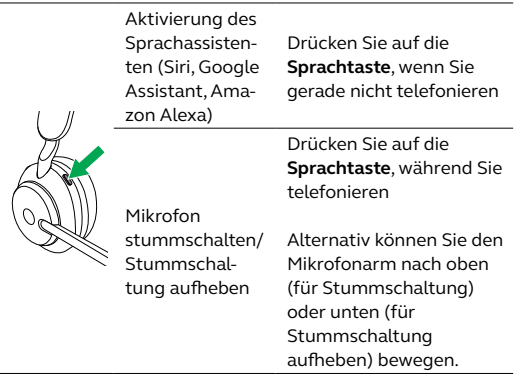

#### 7.3 Busylight(s)

Sobald ein Gespräch geführt wird, leuchten die Busylights am Headset automatisch rot auf, um anzuzeigen, dass Sie beschäftigt sind. Um das Busylight manuell ein-/auszuschalten, drücken Sie gleichzeitig die Tasten **Lautstärke (+)** und **Lautstärke (-)**.

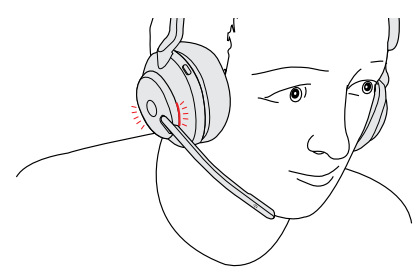

#### <span id="page-21-0"></span>7.4 Stummschalten/lautschalten mit dem Mikrofonarm

Das Headset-Mikrofon kann stummgeschaltet werden, indem der Mikrofonarm nach oben bewegt wird oder es kann durch Bewegen des Mikrofonarms nach unten wieder lautgeschaltet werden. Diese Funktion ist standardmäßig eingeschaltet und kann über Jabra Sound+ auf Ihrem Smartphone oder Jabra Direct auf Ihrem Computer deaktiviert werden.

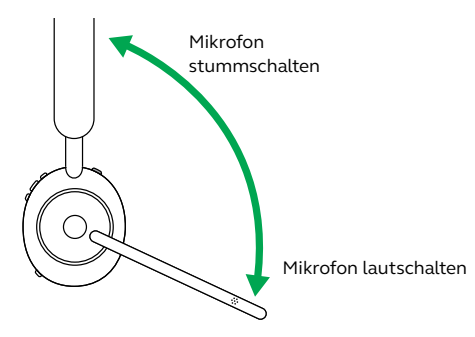

#### <span id="page-22-0"></span>7.5 Anruf mit dem Mikrofonarm annehmen

Ein eingehender Anruf kann beantwortet werden, indem Sie den Mikrofonarm nach unten, nahe an Ihren Mund, bewegen. Diese Funktion ist standardmäßig eingeschaltet und kann über Jabra Sound+ auf Ihrem Smartphone oder Jabra Direct auf Ihrem Computer deaktiviert werden.

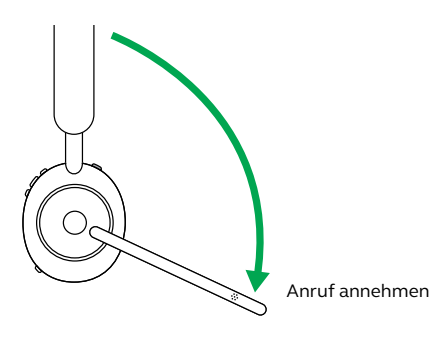

<span id="page-23-0"></span>Das Jabra Evolve2 65 ermöglicht es Ihnen mithilfe der **Sprachtaste**, Sprachbefehle an Siri, Google Assistant oder Amazon Alexa auf Ihrem Smartphone zu richten.

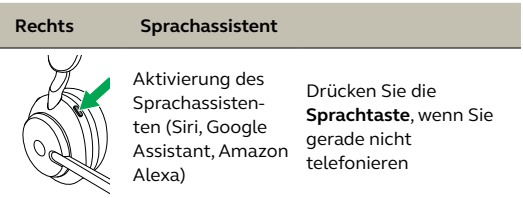

#### 7.7 MultiUse

Das Headset kann mit bis zu 8 Bluetooth-Geräten gekoppelt und mit zwei Bluetooth-Geräten gleichzeitig verbunden werden (z. B. mit dem Jabra Link 380 und einem Smartphone oder zwei Smartphones). Das Headset kann mehrere eingehende Anrufe von beiden Geräten annehmen.

Um zwei Smartphones zu koppeln, führen Sie den Pairing-Vorgang für jedes der beiden Geräte durch (siehe Abschnitt 6).

Hinweis: Der Sprachassistent ist auf dem zuletzt verbundenen Smartphone aktiviert.

#### <span id="page-24-0"></span>7.8 Handhabung mehrfacher Anrufe

Das Headset kann mehrere Anrufe gleichzeitig annehmen und verwalten.

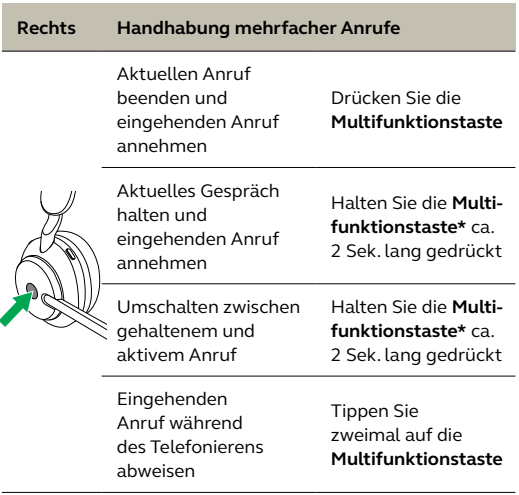

#### <span id="page-25-0"></span>7.9 Sprachanweisungen

Die Sprachführung besteht aus Ansagen, die Sie führen und begleiten oder durch die Sie Kopfhörer-Statusmitteilungen (z. B. Verbindungsstatus und Akkuladestand) erhalten.

Die Sprachführung ist im Gerät standardmäßig aktiviert.

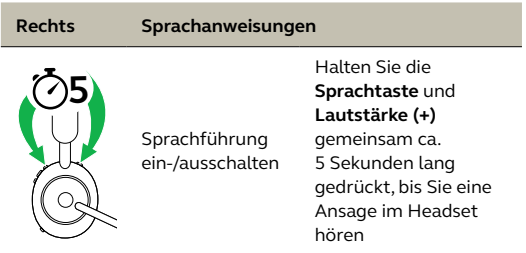

Alternativ können Sie Jabra Direct auf Ihrem Computer oder Jabra Sound+ auf Ihrem Smartphone verwenden, um die Sprachführung ein- bzw. auszuschalten.

Eine Auflistung der unterstützten Sprachen finden Sie ebenfalls in der Jabra Sound+ App auf Ihrem Smartphone oder in Jabra Direct auf Ihrem Computer.

#### <span id="page-26-0"></span>7.10 Rückhören

Rückhören ermöglicht es Ihnen, Ihre eigene Stimme während des Anrufs zu hören.

Die Rückhören-Einstellungen können mit der Jabra Sound+ App auf Smartphones oder Jabra Direct auf Ihrem Computer konfiguriert werden.

#### 7.11 Reset durchführen

Durch das Zurücksetzen des Headset werden die gespeicherten Verbindungen und alle Einstellungen gelöscht.

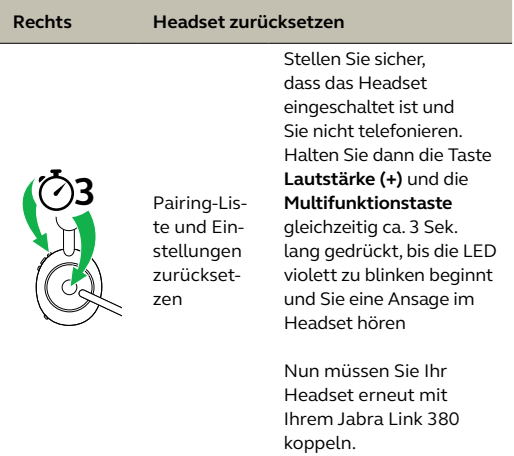

### <span id="page-27-0"></span>8. Software und Firmware

#### 8.1 Jabra Sound+

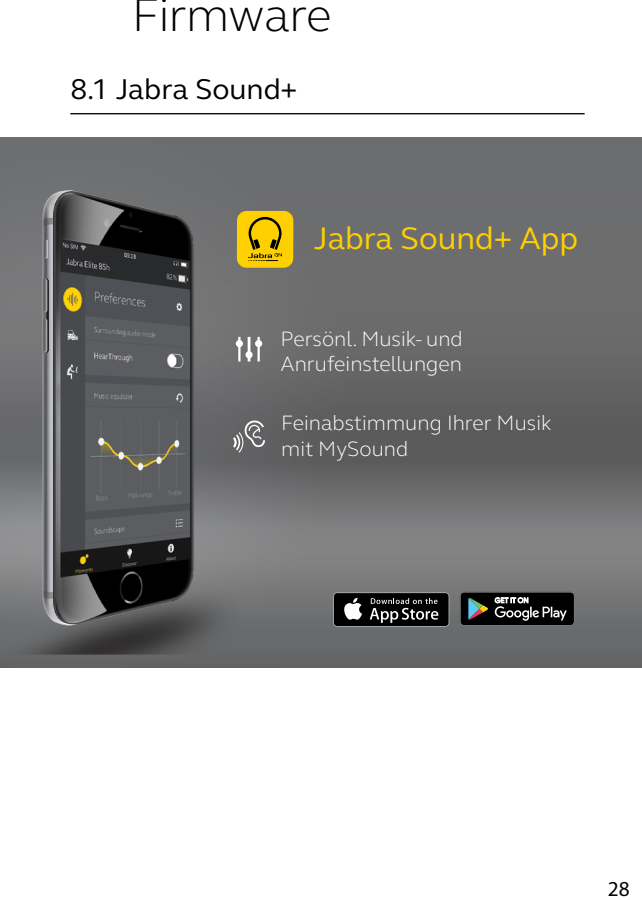

<span id="page-28-0"></span>Jabra Direct ist eine Computer-Software zur Unterstützung, Verwaltung und Umsetzung der optimalen Funktionalität von Jabra-Geräten.

> Die neueste, kostenfreie Version finden Sie auf jabra.com/direct

#### 8.3Firmware aktualisieren

Updates für die Firmware erhöhen die Leistung oder fügen den Jabra-Geräten neue Funktionen hinzu.

Die Firmware kann entweder mit Jabra Direct oder der Jabra Sound+-App aktualisiert werden. Beide Anwendungen senden Ihnen eine Mitteilung, wenn ein Firmware-Update verfügbar ist.

# <span id="page-29-0"></span>9. Support

#### 9.1 FAQs

Lesen Sie die FAQs auf jabra.com/help/evolve2-65

#### 9.2 Pflege Ihres Headset

- Bewahren Sie das Headset stets in dem dafür vorgesehenen Etui auf.
- Um eine Verkürzung der Akku-Lebensdauer oder -Kapazität zu vermeiden, sollten Sie Ihr Headset nicht in heißen oder kalten Umgebungen (wie z. B. in einem geschlossenen Fahrzeug) im Sommer oder Winter lagern.
- Es wird empfohlen, das Headset bei Temperaturen zwischen -20°C und 55°C aufzubewahren.
- Lagern Sie Ihr Headset nicht über einen längeren Zeitraum (maximal drei Monate), ohne es aufzuladen.

jabra.com/evolve2-65